# **Como configurar endereços de sincronização no maxMotorista?**

### Requisitos:

Possuir maxMotorista

## Passo a Passo:

**Passo 1:** Acesse a **área administrativa** do maxMotorista.

**Passo 2:** No canto superior direito, clique no **botão Configurações** .

#### **Passo 3:** Clique na opção **Conexões**.

**Passo 4:** Inserir os endereços interno e externo para sincronização dos aparelhos.

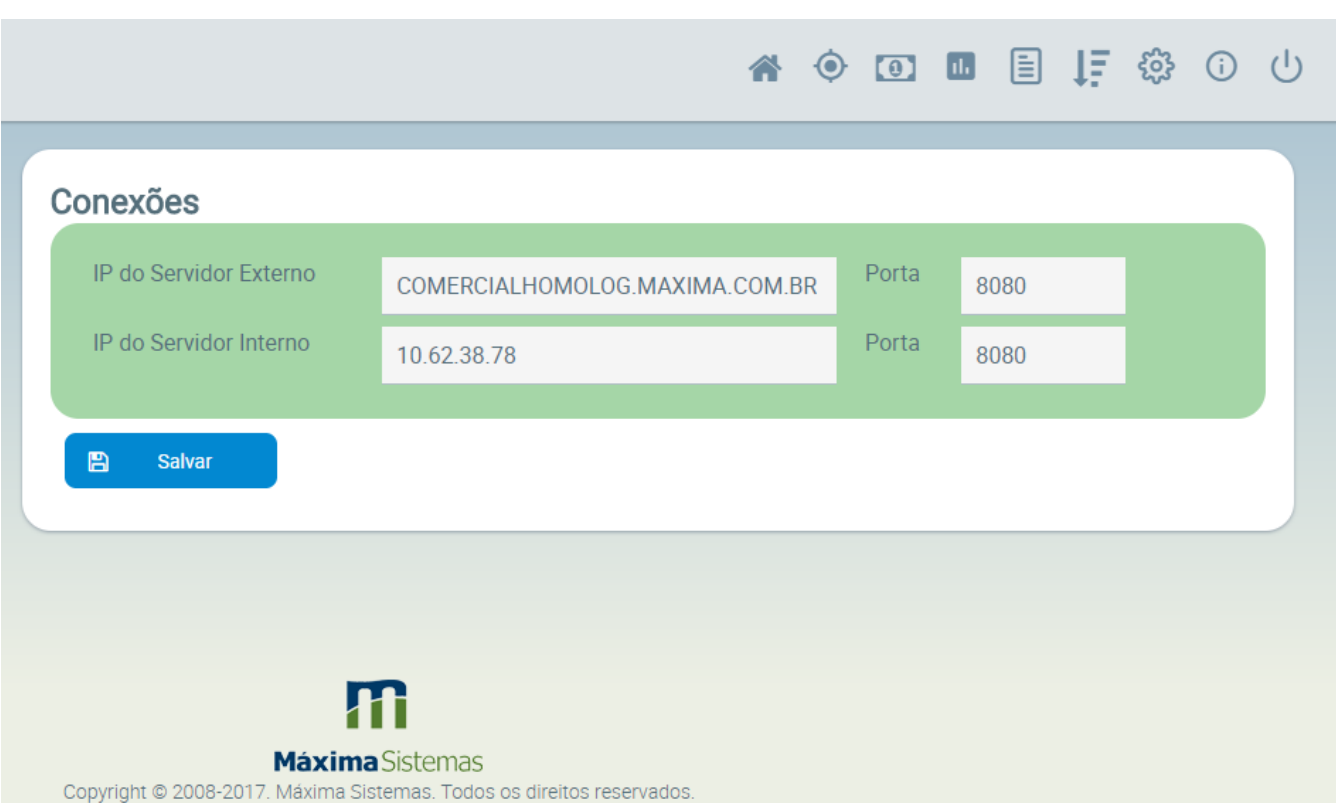

### Resultado:

As informações de endereços IP são importantes para o acesso dos dispositivos com o servidor maxMotorista, serão através delas, que os motoristas conseguirão as informações das entregas. Quando o acesso for na rede interna da empresa, será utilizado o endereço de IP interno, se o acesso for originado externamente, usará o endereço de internet, o IP externo.

# Observação:

Tenha certeza que é possível acessar os endereços informados e que as portas estão liberadas adequadamente.